# **TELEFONAS**

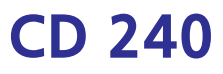

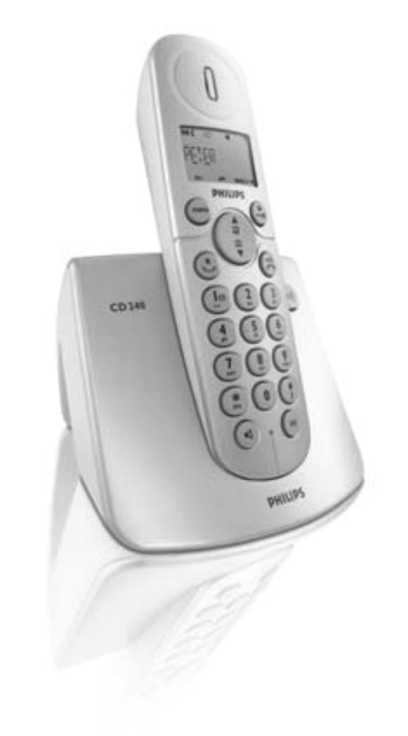

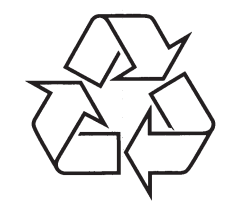

Daugiau apie firmos "Philips" gaminius galite sužinoti pasauliniame Interneto tinkle. Svetainës adresas: http://www.philips.com

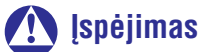

Naudokite tik įkraunamas baterijas. Prieš naudodami, pakraukite įrenginį 24 valandas.

Naudojimosi instrukcijų knygelė

# **9 DAÞNIAUSIAI UÞDUODAMI KLAUSIMAI**

#### **Nëra jungimo tono**

- $\ddot{\phantom{a}}$ Nëra elektros tiekimo. Patikrinkite sujungimus.
- ٠ Baterijos iðsikrovë: pakraukite baterijas.
- . Prieikite arèiau bazinës stotelës.
- ٠ Blogas linijos kabelis: naudokite tik pridëtà kabelj.
- $\blacksquare$ Reikia linijos adapterio: prijunkite adapterį prie kabelio.

#### **Skambinantysis mane blogai girdi**

- ٠ Eikite arèiau bazinës stotelës.
- ٠ Patraukite bazine stotele bent vieno metro atstumu nuo kitų elektroninių įrenginių.

#### **Radijo ir televizijos trukdþiai**

 $\bullet$ Patraukite bazine stotele bent vieno metro atstumu nuo kitų elektroninių įrenginių.

#### **Kiti sutrikimai**

#### **Neveikia klaviatûra!**

 $\bullet$ Atrakinkite klaviatūrą: budėjimo režime spauskite  $\left(\begin{matrix} \clubsuit \\ \clubsuit \end{matrix}\right)$ 

### **Ilgo pokalbio metu kaista ragelis**

 $\bullet$ Tai yra visiðkai normalu, ragelis gali kaisti ilgo pokalbio metu.

#### **Ragelio negalima priregistruoti prie bazinës stotelës**

- $\bullet$ Jūs negalite registruoti daugiau nei 6 ragelių. Jeigu norite priregistruoti dar vieną ragelį, turite išregistruoti vieną ragelį.
- . Išimkite ir vėl įdėkite ragelio bateriją.
- ٠ Pabandykite išjungti ir vėl prijungti bazinę stotelę ir iš naujo registruokite ragelį (daugiau informacijos rasite 32 puslapyje).

### **Nematau skambinanèiojo numerio!**

 $\bullet$ Ši paslauga nėra jiungta: patikrinkite tinklo operatoriaus paslaugas.

### Spausdinta PRC © 2007 Koninklijke Philips Electronics N.V. Visos teisës saugomos Dokumento numeris: 3111 285 32941

**Mano telefonas pastoviai sugráþta á budëjimo reþimà**

e Jeigu ilgiau nei 15 sekundžių neatliekate jokių veiksmu, telefonas automatiškai grižta í budėjimo režimą. Telefonas grįžta į budėjimo režima ir tuo atveju, jeigu padedate ji ant bazinės stotelës.

#### **Nebegalima ávesti naujø duomenø á telefonø knygà, rodomas uþraðas MEMORY FULL (atmintis yra pilna)**

٠ Jûs turite iðtrinti keletà kontaktø, kad galëtumëte jvesti naujus kontaktus.

### **Pagrindinis PIN kodas yra netinkamas**

 $\bullet$ 

- Gamykloje patvirtintas PIN kodas 0000.
- $\ddot{\phantom{a}}$ Grąžinkite rageliui gamyklinius nustatymus, tuo pačiu grąžinsite ir gamyklinį PIN kodą (0000) (apie tai skaitykite 33 puslapyje).

### **TURINYS**

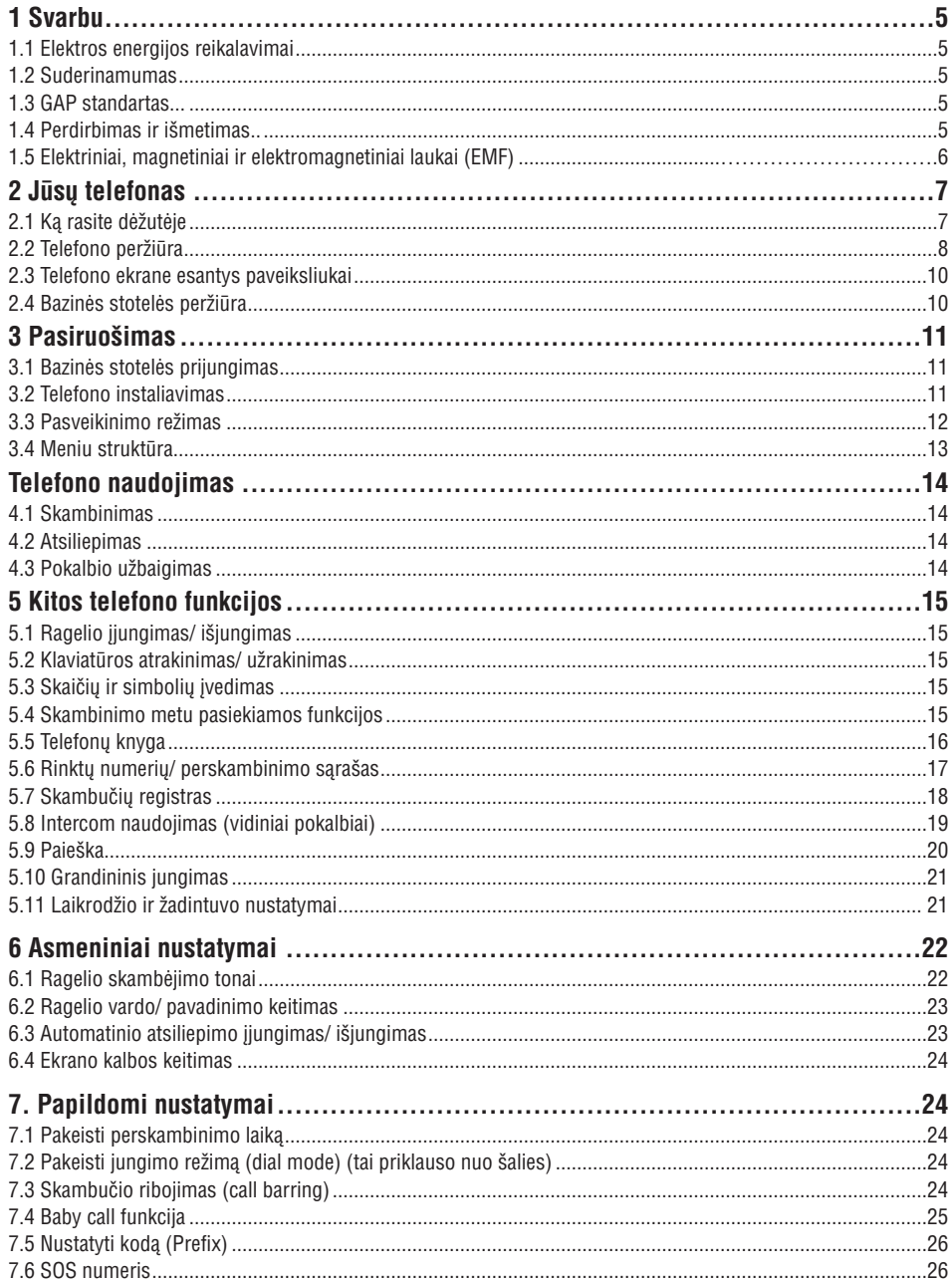

### **TURINYS**

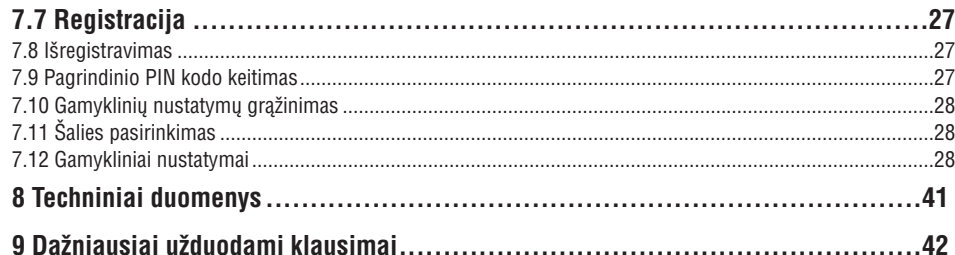

### **8 TECHNINIAI DUOMENYS**

#### **Ekranas**

- ٠ Progressive LCD apðvietimas.
- ٠ Po priimto skambučio, mygtuko paspaudimo, ragelio pakëlimo apðvietimas dega dar 15 sekundžiu.
- $\bullet$ LCD apðvietimas yra gintaro spalvos.

#### **Bendros telefono funkcijos**

- $\bullet$ Rodomas skambinanèiojo vardas ir numeris.
- ٠ 10 polifoniniø skambuèio melodijø.

### **Telefonø knyga, perskambinimo sàraðas, skambuèiø registras.**

- Telefonų knygoje galima saugoti 100 įrašų.
- ٠ Perskambinimo saraše galima saugoti 5 jrašus.
- $\bullet$ Skambučių registre galima saugoti 20 įrašų.

#### **Baterijos**

2 <sup>x</sup> HR AAA NiMh 550 mAh baterijos

### **Energijos suvartojimas**

 $\bullet$   $\quad$  Budėjimo režime energijos suvartojimas yra apie 800mW.

### **Svoris ir iðmatavimai**

- $\sim$ 160 g.
- 117mm x 109mm x 82mm  $(A \times G \times P)$

### **Temperatura**

- veikimo temperatūra: tarp 0 ir 35ŗ C (32 iki 95ŗ F).
- ۰ Laikymo temperatūra: tarp -20 ir 45r C (-4 iki  $113$  $(F)$ .

### **Drëgmë**

- Veikimas: Iki 95% prie 40°C
- Laikymas: Iki 95% prie 40°C

# **9 DAÞNIAUSIAI UÞDUODAMI KLAUSIMAI**

Šiame skyriuje rasite dažniausiai užduodamus klausimus apie savo telefonà.

### **Sujungimas**

### $Ra$ **gelis** neisijungia!

Pakraukite baterijas: padėkite ragelį ant bazinės stotelės ir po keleto minučių ragelis įsijungs.

#### **Ragelis nesikrauna**

Patikrinkite sujungimus.

### **Krovimo metu nemirksi paveiksliukas**

- ٠ Baterija yra pilna, krauti nebereikia.
- $\bullet$ Blogas kontaktas su bazine stotele, pajudinkite ragelj.
- . Kontaktai yra apsinešę dulkėmis: nuvalykite baterijø kontaktus su alkoholiu sudrëkinta paðluoste.

#### **Skambuèio metu nutrûko pokalbis**

- $\ddot{\phantom{a}}$ Pakraukite baterijà.
- ٠ Prieikite arèiau bazinës stotelës.

### **Telefonas yra ne ryðio zonoje**

 $\ddot{\phantom{a}}$ Prieikite arèiau bazinës stotelës.

### **Nustatymas**

### **Ragelyje matote uþraðà SEARCHING ir mirksi paveiksliukas**

- ۰ Prieikite arèiau bazinës stotelës.
- ۰ Patikrinkite, ar bazinė stotelė tikrai jjungta.
- $\bullet$ Perkraukite jrenginj ir iš naujo priregistruokite ragelj.

### **Krovimo metu, ragelyje matote uþraðà INITIAL**

 $\bullet$  Šiek tiek ilgiau pakraukite baterijas.

### **Garsas**

### **Ragelis neskamba!**

Patikrinkite ar ragelio garsas nëra iðjungtas ir ekrane jūs nematote  $\int$ ikonos (daugiau apie tai skaitykite 23 puslapyje).

### **Skambinantysis manæs negirdi**

Gali būti, jog mikrofonas yra užtildytas: skambučio metu spauskite  $\left(\rightarrow\right)$ 

### **7 PAPILDOMI NUSTATYMAI**

### **7.10 Gamykliniø nustatymø gràþinimas**

Jūs galite gražinti telefonui gamyklinius nustatymus.

### **Áspëjimas!**

Po gamyklinių nustatymų gražinimo, visi nustatymai, registrai bus iðtrinti. Nebus iðtrinta tik telefonu knyga.

### ✔**Pastaba**

Gali bûti, jog jums teks sukonfigûruoti telefonà ið naujo. Tokiu atveju vël atsiras WELCOME (pasveikinimo) režimas- skaitykite 3.3 skyrelí.

- **1.** Budėjimo režime spauskite **(menu)** , judėkite su (•ै , kad pasiektumėte **ADVANCE SET** ir spauskite **(<sup>menu</sup>) OK**, judėkite su ( 黃 ), kad pa<u>s</u>iektumėte **RESET UNIT** ir spauskite **OK.**
- Ekrane pamatysite uþraðà **2. CONFIRM?** (patvirtinti?).
- OK, kad patvirtintumëte. **3.** Spauskite men
- ٠ *Iðgirsite patvirtinimo tonà.*
- ٠ *Árenginyje gràþinti gamykliniai nustatymai (apie tai skaitykite 28 puslapyje).*

### **7.11 Ðalies pasirinkimas**

Ši funkcija priklauso nuo jūsų šalies. Jūs galite pasirinkti kitą šalį, nei buvote pasirinkę pasveikinimo režime.

### ✔**Pastaba**

Kai tik pasirinksite kita šali, visi nustatymai bus taikomi pagal pasirinkta šali (Kalba, Jungimo režimas ir t.t.).

- **1.** Budėjimo režime spauskite **(menu)** , judėkite su , kad pasiektumėte **ADVANCE SET** ir spauskite , judëkite su , kad **OK** p<u>as</u>iektumėte **SEL. COUNTRY** ir spauskite r<br>menu **OK.**
- $\left(\begin{smallmatrix} \mathbf{a}\ \mathbf{\phi} \end{smallmatrix}\right)$ pasirinkite norimą šalį ir spauskite **2.OK.**
- **3.** Ekrane pamatysite užrašą CONFIRM? (patvirtinti?).

Spauskite **(menu) OK**, kad patvirtintumėte.

٠ *Iðgirsite patvirtinimo garsà ir gráðite á buvusá meniu.*

### **7.12 Gamykliniai nustatymai**

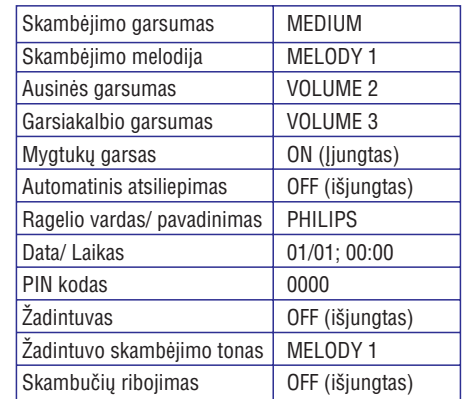

## **1 SVARBU**

Prieð pradëdami naudotis ðiuo telefono aparatu, atidžiai perskaitykite naudojimosi instrukcijas. Instrukcijose rasite svarbià informacijà ir naudingas pastabas.

### **1.1 Elektros energijos reikalavimai**

- . Šiam produktui reikalinga 220-240 voltų įtampa. Jeigu yra elektros sutrikimų, tai irenginys gali neveikti.
- ٠ Elektros tinklas yra pavojingas. Jeigu norite pilnai iðjungti telefonà, pilnai iðtraukite laidà ið elektros tinklo. Elektros rozetë turi bûti lengvai pasiekiama.
- ٠ Tinklo jtampa klasifikuojama kaip TVN-3 (Telecommunication Network Voltages), EN 60- 950 standartas.

### **Áspëjimas!**

Gedimø ir sutrikimø prevencija:

- Pakrovëjas ar baterijos negali liestis su metaliniais objektais.
- ٠ Neatidarinėkite irenginio, nes irenginyje aukšta jtampa.
- ٠ Neleiskite skysčiams patekti ant įrenginio.
- ٠ Nenaudokite kitokios baterijos nei baterija, kurià rekomenduoja Philips.
- ٠ Naudokitës tik pridëtais laidais.
- ٠ Jeigu jiungiate laisvu rankų režimą, saugokitės staiga padidëjusio garso ið ausinës.
- . Jeigu dingsta elektros tiekimas, jûs negalësite skambinti pagalbos numeriais.
- . Nelaikykite telefono prie karštų įrenginių ar tiesioginëje saulës ðviesoje.
- ٠ Stenkitës nenumesti savo telefono.
- ٠ Nenaudokite valymo priemonių, kuriose yra amoniako, alkoholio ir t.t.
- . Nenaudokite telefono aukštos jtampos zonoje.
- ٠ Pasistenkite, kad ant jūsų telefono nepapultų smulkių metalinių dalelių, nes jos gali pažeisti garso kokybę ir patį įrenginį.
- $\bullet$ Mobilieji telefonai esantys ðalia, gali sukelti trukdžius.

Veikimo ir laikymo temperatûra

- . Veikimo temperatūra: tarp 0 ir 35 r C (32 iki 95 r F).
- ٠ Laikymo temperatūra: tarp -20 ir 45r C (-4 iki  $113rF$ ).
- $\bullet$ Jeigu temperatūra yra žema, gali sutrumpėti baterijø veikimo laikas.

### **1.2 Suderinamumas**

Philips užtikrina, jog šis jrenginys atitinka Direktyvos 1999/5/EC reikalavimus ir normas. Ðis produktas gali bûti jungiamas su analoginiø telefonø tinklais tose ðalyse, kurios nurodytos ant ápakavimo. Suderinamumo deklaracija rasite www.p4c.philips.com.

### **1.3 GAP standartas**

GAP standartas garantuoja, kad visi DECT TM GAP rageliai ir bazinës stotelës atitinka veikimo standartus. Jûsø CD240/245 ragelis ir bazinë stotelë atitinka GAP standartà, tai reiðkia, kad minimalios funkcijos yra: ragelio registravimas, skambinimas, skambuèio priëmimas, jungimas. Papildomos funkcijos gali būti nejmanomos tuo atveju, jeigu jūs naudojatës kitu rageliu nei CD240/245 Jeigu norite priregistruoti CD240/245 rageli prie kitokio gamintojo bazinës stotelës, atlikite gamintojo instrukcijose nurodytus veiksmus, <sup>o</sup> tada atlikite visus veiksmus apraðytus 32 puslapyje. Jeigu prie CD240/245 bazinës stotelës norite priregistruoti kitoki rageli, bazinëje stotelëje nustatykite registravimo režimą (32p), toliau sekite gamintojo instrukcijomis.

### **1.4 Perdirbimas ir iðmetimas**

Senų produktų atsikratymo taisyklės:

WEEE (2002/96/EC) direktyvos tikslas yra užtikrinti, kad produktais yra atsikratoma nekenkiant gamtai ir žmonių sveikatai. Jūsų produktas pagamintas iš aukštos kokybės medžiagų, kurias galima perdirbti. Neišmeskite šio produkto su iprastomis namu ðiukðlëmis.

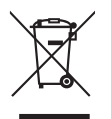

Sužinokite apie vietines elektros produkty atsikratymo taisykles, jie pažymėti šiuo ženklu: Atsikratymo galimybës:

- 1. Atsikratykite visu produktu (laidais, kabeliais ir priedais) pagal WEEE reikalavimus.
- 2. Galite gražinti visa produkta gamintojui, pagal WEEE reikalavimus jis turi jį priimti.

### **1 SVARBU**

Bateriju atsikratymo taisyklės: Nemeskite bateriju su kitomis namu apyvokos atliekomis.

Philips pažymi produktus, kuriuos galima iðmesti arba perdirbti, specialiais simboliais.

 Atitinkama suma yra sumokëta nacionalinei perdirbimo sistemai.

 $\mathbb R$ Taip pažymėtas įpakavimas yra perdirbamas.

### **1.5 Elektriniai, magnetiniai ir elektromagnetiniai laukai (EMF)**

- 1. Philips Royal Electronics gamina ir parduoda daugybę į naudotoją orientuotų produktų, kurie paprastai, kaip ir visi kiti elektroniniai prietaisai turi galimybæ skleisti ir priimti elektromagnetinius signalus.
- 2. Vienas iš pagrindinių Philips verslo principų yra imtis visø reikalingø sveikatos ir saugumo priemoniø gaminant produktus, atitikti visus atitinkamus teisinius bei EMF reikalavimus produkto pagaminimo metu.
- 3. Philips vysto, gamina ir parduoda produktus, kurie neturi neigiamos įtakos sveikatai.
- 4. Philips garantuoja, kad, jei prietaisai naudojami teisingai ir pagal paskirtį, jie yra saugūs naudoti, pagal ðiuo metu turimus mokslo duomenis.
- 5. Philips aktyviai dalyvauja kuriant tarptautinius EMF standartus, tad gali numatyti tolimesnius reikalavimus standartinei produkcijai ir ið karto juos taikyti.

### **7 PAPILDOMI NUSTATYMAI**

### **7.7 Registracija**

Visos toliau apraðytos procedûros yra susijusios su jûsø telefono rageliu. Priklausomai nuo ragelio, procedûros gali ðiek tiek skirtis. Tokiu atveju, jeigu kitas ragelis yra kito gamintojo, skaitykite to ragelio naudojimosi instrukcijas. Prieð pradëdami naudotis kitais rageliais, priregistruokite juos prie bazinës stotelës. Prie vienos bazinës stotelës galite registruoti ne daugiau nei 6 ragelius. Kiekvienà kartà registruojant ar iðregistruojant, reikia įvesti pagrindinį PIN kodą.

✔**Pastaba**

Gamykloje patvirtintas PIN kodas yra 0000.

- Apie 5 sekundes spauskite ir laikykite **1.**(•າ))ົ mygtukà bazinëje stotelëje.
- **2.** Ragelyje spauskite **(<sub>menu</sub>)** mygtuką, tada judėkite  $\mathsf{su} \left( \begin{array}{c} \mathbf{a} \ \mathbf{a} \end{array} \right)$ , kad pasirinktumėte <code>ADVANCE</code> <code>SET</code> ir spauskite , judëkite su , kad **OK** pasiektumėte **REGISTRATION** ir spauskite **OK.**
- ✔**Pastaba**

Jeigu ilgiau nei 10 sekundžiu neatliekate jokiu veiksmų, ragelis sugrįš į budėjimo režimą. Tokiu atveju pradėkite nuo pirmojo žingsnio.

**3.** Kai būsite pap<u>ra</u>šyti, įveskite pagrindinį PIN kodą ir spauskite **OK.**

✔**Pastaba**

Gamykloje patvirtintas PIN kodas yra 0000.

- **4.** Ekrane matote užrašą "**WAITING\_\_**" (laukiama).
- $\bullet$ *Jeigu registracija buvo sëkminga, jûs iðgirsite patvirtinimo signalà ir rageliø numeriai (nuo 1 iki 6) automatiðkai bus priskirti bazinëje stotelëje.*

### **7.8 Iðregistravimas**

**1.** Ragelyje spauskite **(<sup>menu)</sup>** mygtuką, tada judėkite su , kad pasirinktumëte ir **ADVANCE SET** spauskite **(<sup>menu</sup>) OK**, judėkite su ( • *)* , kad (menu pasiektumėte **UNREGISTER** ir spauskite

### **OK.**

**2.** Kai būsite paprašyti, įveskite pagrindinį PIN kodą ir spauskite **(<sub>menu</sub>) OK**.

### ✔**Pastaba**

Gamykloje patvirtintas PIN kodas yra 0000.

- **3.** Su( **a**) pasirinkite to ragelio numerį, kurį norite išregistruoti ir spauskite **(<sup>menu</sup>) OK.**
- e *Iðgirsite patvirtinimo tonà ir ekrane pamatysite* užrašą**UNREGISTERED** (išregistruota).

### ✔**Pastaba**

Jeigu ilgiau nei 15 sekundžiu neatliekate jokiu veiksmų, ragelis sugrįš į budėjimo režimą. Tokiu atveju pradėkite nuo pirmojo žingsnio. Jūs galite išregistruoti tik ta rageli, kuris priklauso CD240/245 diapazonui.

### **7.9 Pagrindinio PIN kodo keitimas**

Pagrindinis PIN kodas naudojamas skambuèiø ribojimo, Baby call, rageliø registravimo ir iðregistravimo funkcijoms, taip pat auto atsakiklio nuotoliniam pasiekimui. Gamykloje patvirtintas PIN kodas yra 0000. Pin kodà gali sudaryti iki 8 skaitmenų. Pin kodas naudojamas ir ragelio nustatymø saugojimui. Kai tik reikës PIN kodo, jûs būsite paprašyti jį įvesti.

### ✔**Pastaba**

Gamykloje patvirtintas PIN kodas yra 0000. Jeigu keičiate PIN kodą, užsirašykite jį ir laikykite saugioje vietoje, pasistenkite nepamirðti PIN kodo.

**1.** Budėjimo režime spauskite **(menu)** , judėkite su

(‡) , kad pasiektumėte **ADVAN<u>C</u>E SET** ir spauskite **(menu) OK**, judėkite su ( په ) , kad pasiektumėte **PIN** ir spauskite **(menu) OK.** 

- **2.** Įveskite dabartinį PIN kodą ir spauskite , kad patvirtintumëte. **OK**
- e *Ávestas kodas bus rodomas su þvaigþdute \*.*
- **3.** Įveskite naują PIN kodą ir spauskite **(menu) OK**, kad patvirtintumëte.

### ✔**Patarimas**

Jeigu pamiršite savo PIN kodą, jūs turėsite grąžinti savo telefonui gamyklinius nustatymus. Daugiau informacijos rasite sekančiame skyriuje "Gamyklinių nustatymų grąžinimas".

### **7 PAPILDOMI NUSTATYMAI**

### **7.5 Nustatyti kodà (Prefix)**

Naudodamiesi šia funkcija, jūs galite automatiškai jvesti koda prieš numerj, kuriuo norite skambinti (skaitykite 14 puslapi). Šiame kode negali būti daugiau nei 5 skaitmenys.

- **1.** Budėjimo režime spauskite **(menu)** , eikite su (‡) , kad pasirinktumėte **ADVANCE SET** ir spauskite , tada vël spauskite , **OK** kad pasirinktumėte **PREFIX** ir spauskite **OK**
- **2.** Ekrane matote užrašą **DETECT DIGIT.** Spauskite **OK.**
- $\bullet$ *Matote paskutiná ávestà kodà (jeigu toks yra).*
- Jveskite naują kodą (iki 5 skaitmenų) ir spauskite **3.OK.**
- **4.** Ekrane matote užrašą **PREFIX NUM.** Spauskite **OK.**
- $\bullet$ *Matote paskutiná ávestà kodà (jeigu toks yra).*
- **5.** Įveskite norimą kodą ir spauskite **(menu) OK**, kad patvirtintumëte.
- $\ddot{\phantom{a}}$ *Iðgirsite patvirtinimo garsà ir gráðite á buvusá meniu.*

### ✔**Pastaba**

Jeigu įvedate šį kodą, kiekvieną kartą paspaudus jis automatiškai atsiras prieš numerj. Jeigu numeriai prasideda  $\binom{R}{r}$ ,  $\binom{R}{r}$  arba P, tokiu atveju kodas nebus pridedamas, nors ir spausite mygtukà.

### **7.6 SOS numeris**

Ši funkcija leidžia Jums nustatyti pagalbos numerius, jûs galësite jais skambinti, nors numeris ir bûtø apribotas (apie Skambuèiø apribojimà skaitykite 29 puslapyje). Jûs galite nustatyti 3 SOS numerius, kiekvienas ið jø gali bûti sudarytas ið ne daugiau nei 4 skaitmenų.

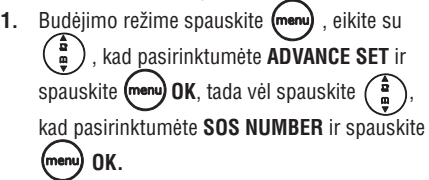

Jūs būsite paprašyti jvesti pagrindinį PIN kodą, kai jį įvesite, spauskite **OK**, kad patvirtintumėte. **2.**

### ✔**Pastaba**

Gamykloje patvirtinta, kad pagrindinis PIN kodas yra 0000.

- Pasirinkite su tarp , **1. NUMBER 1 NUMBER**arba ir spauskite **2 NUMBER 3 OK.**
- **2.** Įveskite SOS numerį (ne daugiau nei 4 skaitmenys) ir spauskite **(menu) OK**, kad patvirtintumëte.
- $\bullet$ *Iðgirsite patvirtinimo garsà ir gráðite á buvusá meniu.*

# **<sup>2</sup> JÛSØ TELEFONAS**

### **2.1 Kà rasite dëþutëje**

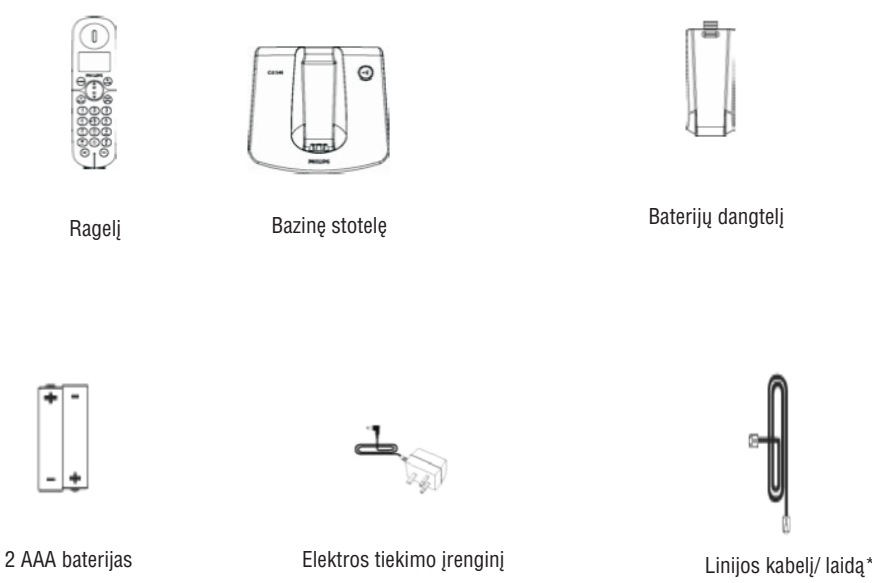

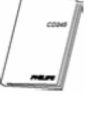

instrukcijas. Garantijà

**Naudojimosi** 

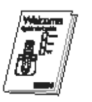

Greitonaudojimosi gidà

### ✔ **Pastaba**

Linijos adapteris gali bûti supakuotas atskirai nuo linijos kabelio, **tokiu atveju sujunkite adapterá su kabeliu ir tik tada junkite á lizdà.**

Jeigu jūs perkate įrenginį su daugiau ragelių, tai jūs papildomai rasite vieną ar kelis ragelius, elektros tiekimo įrenginius ir papildomas baterijas.

### **<sup>2</sup> JÛSØ TELEFONAS**

### **2.2 Telefono perþiûra**

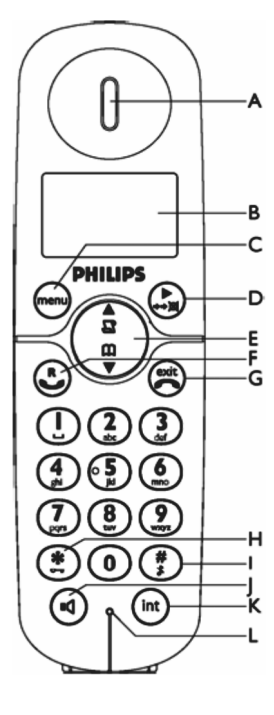

# **A. Ausinë**

**B. Ekranas**

10 puslapyje rasite ekrano paveiksliuku aprašymus.

**C Meniu mygtukas ir kairysis minkðtasis mygtukas**

Budėjimo režime: Pateksite į pagrindinį meniu.

Kituose režimuose: Pasirinkite ekrane prieš šį mygtuką esančią funkciją.

**D Perskambinimo mygtukas ir deðinysis minkðtasis mygtukas** Budėjimo režime: pasieksite perskambinimo sąrašą. Laikykite paspaudę, jeigu norite patekti į laiko/ datos rodymo režimą. Pokalbio metu spauskite, kad jjungtumėte ar išjungtumėte ragelio mikrofoną. Kituose režimuose: Pasirinkite ekrane prieš šį mygtuką esančią funkciją.

## **E Judëjimo mygtukai**

Budėjimo režime: Judėkite į viršų, kad pasiektumėte skambučių registrą, arba judėkite žemyn, kad pasiektumėte telefonų knygą. Pokalbio metu judékite žemyn arba aukštyn, kad padidintuméte arba sumažintumėte ausinės ir garsiakalbio garsumą. Kituose režimuose: judėkite aukštyn arba žemyn, kad pasiektumėte sekantį arba jau buvusį telefonų knygos, skambučių registro ar perskambinimo sarašo įrašą.

**F Pokalbio mygtukas**

Budėjimo režime: atsiliepti į skambutį.

Skambučio metu: jiungia perskambinimo funkcija. Kituose režimuose: Skambinkite pasirinktu numeriu iš telefonų knygos, skambučių registro ar perskambinimo sarašo.

### **G** Pokalbio užbaigimo mygtukas $\left(\frac{\text{exch}}{\epsilon}\right)$

Budėjimo režime: ilgai spauskite, kad jjungtumėte arba išjungtumėte ragelj.

Pokalbio metu spauskite, kad nutrauktumëte pokalbj.

Kituose režimuose: spauskite, kad grižtumėte į budėjimo režimą.

### **H Klaviatūros užrakinimo** mygtukas  $\begin{pmatrix} \ast \\ \bullet \end{pmatrix}$

Budėjimo režime: rašyti \*. Ilgai spauskite, kad užrakintumėte ar atrakintumëte klaviatûrà.

Pokalbio metu galite írašyti \*.

### **I Skambučio įjungimo/ išjungimo** mygtukas ir pauzės mygtukas $\begin{pmatrix} \frac{\pi}{3} \end{pmatrix}$

Budėjimo režime: Įrašysite # . Ilgai spauskite, kad įjungtumėte arba išjungtumėte skambučio garsą.

Skambučio metu: įrašysite # . Ilgai spauskite, jeigu norite padaryti pauzæ.

### **J Garsiakalbio mygtukas**

Budėjimo režime: Jjungiate garsiakalbį ir galite rinkti numerį. Atsiliepkite j pokalbj "laisvų rankų" režimu.

Pokalbio metu: jjunkite arba išjunkite garsiakalbį.

### **7 PAPILDOMI NUSTATYMAI**

### **7.4 Baby call funkcija**

Naudodamiesi ðia funkcija, jûs galite paspausti vieną mygtuką ir iškarto skambinti užprogramuotu numeriu. Ði funkcija labai naudinga, jeigu norite skubiai skambinti pagalbos tarnyboms. Numervie gali būti iki 24 skaitmenu.

### **7.4.1 Ájungti Baby call funkcijà**

- **1.** Budėjimo režime spauskite **Sumalis ir vien** , eikite su  $\left(\frac{5}{7}\right)$ , kad pasirinktumėte **ADVANCE SET** ir , spauskite **(<u>menu</u>)OK**, tada vėl spauskite ( هِ ), ka<u>d</u> pasirinktumėte **BABY CALL** ir spauskite nenu **OK.**
- **2.** Jūs būsite paprašyti įvesti pagrindinį PIN kodą, kai jį įvesite, spauskite **OK**, kad patvirtintumėte.

### ✔**Pastaba**

Gamykloje patvirtinta, kad pagrindinis PIN kodas yra 0000.

- Spauskite , kad pasiektumëte **3. OK BABYCALL.**
- Pasirinkite su ( $\bullet$ ノ ON (įjungta)ir spauskite **4.** Pasirinkite su **OK.**
- Ekrane matote uþraðà **5. BABY CALL ON.**
- ٠ *Iðgirsite patvirtinimo garsà ir gráðite á buvusá meniu.*

### **7.4.2 Iðjungti Baby call funkcijà**

- **1.** Budėjimo režime spauskite **(<sup>meny</sup>)** , eikite su (å) , kad pasirinktumėte **ADVANCE SET** ir spauskite **(menu) OK**, tada vël spauskite **( ニ** *)* , **kad pasirinktumėte <b>BABY CALL** ir spauskite (menu) **OK.**
- **2.** Jūs būsite paprašyti įvesti pagrindinį PIN kodą, kai jį įvesite, spauskite **OK**, kad patvirtintumėte.
- ✔**Pastaba**

Gamykloje patvirtinta, kad pagrindinis PIN kodas yra 0000.

- Spauskite , kad pasiektumëte **3. OK BABY** Pasirinkite su (iðjungta) ir **MODE. OFF** spauskite **OK.**
- ٠ *Išgirsite* patvirtinimo garsą ir grįšite į buvusį *meniu.*

### **7.4.3 Pakeisti Baby call numerá**

- **1.** Budėjimo režime spauskite **(<sup>menu</sup>)** , eikite su (å)<br>(e) , kad pasirinktumėte **ADVANCE SET** ir spauskite **(menu) OK,** tada vėl spauskite( ´", ), kad pasirinktumėte **BABY CAL**L ir spauskite  $(menu)$ **OK.**
- **2.** Jūs būsite paprašyti įvesti pagrindinį PIN kodą, kai jį įvesite, spauskite **OK,** kad patvirtintumėte.

### ✔**Pastaba**

Gamykloje patvirtinta, kad pagrindinis PIN kodas yra 0000.

- Spauskite , kad pasiektumëte **3. BABY** ir spauskite **NUMBER OK.**
- e *Rodomas paskutinis ávestas Baby call funkcijos numeris.*
- **4.** Įveskite norimą numerį (iki 24 skaitmenų) ir spauskite **OK.**
- ۰ *Iðgirsite patvirtinimo garsà ir gráðite á buvusá meniu.*

### **7 PAPILDOMI NUSTATYMAI**

### **7.1 Pakeisti perskambinimo laikà**

Perskambinimo laikas nurodo laiko trukmæ, po kurios linija išsijunks, kai nuspausite  $\binom{R}{k}$  mygtuką. Ši laiko trukmė gali būti ilga arba trumpa. Šis nustatymas turi atitikti jūsu šalies tinkla. patariame ðio nustatymo nekeisti.

- **1.** Budėjimo režime spauskite **(menu)** , eikite su (å) , kad pasirinktumėte **ADVANCE SET** ir spauskite **(menu) OK**, tada vėl spauskite kad pasirinktumëte **OK, RECALL TIME.**
- Judëkite su , kad pasirinktumëte **2. SHORT** ar<u>b</u>a **LONG** (trumpai arba ilgai) ir spauskite  $(men)$ , kad patvirtintumëte. **OK**
- ٠ *Išgirsite* patvirtinimo garsą ir grįšite į buvusį *meniu.*

### **7.2 Pakeisti jungimo reþimà (dial mode) (tai priklauso nuo ðalies)**

Šis nustatymas turi atitikti jūsu šalies tinkla. patariame ðio nustatymo nekeisti.

- **1.** Budėjimo režime spauskite **(menu)**, eikite su  $\begin{pmatrix} \frac{\mathbf{a}}{\mathbf{a}} \end{pmatrix}$ , kad pasirinktumėte **ADVANCE SET** ir spauskite **(menu) OK**, tada vėl spauskite ( ニ *)* , kad pasirinktumėte **DIAL TONE** ir spauskite **OK.**
- Judëkite su , kad pasirinktumëte **2. TONE** arba **PULSE** ir spauskite **(<sup>menu</sup>)**, kad patvirtintumëte.
- ٠ *Iðgirsite patvirtinimo garsà ir gráðite á buvusá meniu.*

### **7.3 Skambuèio ribojimas (call barring)**

Naudodamiesi šia funkcija, jūs galite užblokuoti skambinimą iš tam tikrų ragelių tam tikru numeriu ar atitinkamu kodu). Jûs galite nustatyti 4 tokius numerius/ kodus. Kiekvienas kodas gali prasidëti ne daugiau nei 4 skaičiais.

### **7.3.1 Ájungti arba iðjungti skambuèiø ribojimà**

**1.** Budėjimo režime spauskite **(<sub>menu</sub>)** , eikite su (‡) , kad pasirinktumėte **ADVANCE SET** ir spauskite **(menu) OK**, tada vėl spauskite ( 黃 *)* ,

**kad pasirinktumėte <b>CALL BARRING** ir spauskite (menu) **OK.**

- **2.** Jūs būsite paprašyti įvesti pagrindinį PIN kodą, kai jį įvesite, spauskite **OK**, kad patvirtintumėte.
- ✔**Pastaba**

Gamykloje patvirtinta, kad **pagrindinis** PIN kodas yra 0000.

- Spauskite , kad pasirinktumëte **3. OK BARR MODE.**
- **4.** Judėkite su (  $\frac{a}{m}$  ), kad pasirinktumėte **ON** arba **OFF** ir spauskite **(menu) OK,** kad patvirtintumėte.
- *Iðgirsite patvirtinimo garsà ir gráðite á buvusá meniu.*

### ✔**Pastaba**

۰

Kai skambučių apribojimo funkcija yra įjungta, ekrane matysite užrašą **BR.** 

### **7.3.2 Skambuèiø apribojimo numerio/ kodo keitimas**

### ✔**Pastaba**

Jeigu bandote paskambinti apribotu numeriu, sujungimas bus neimanomas. Jūs išgirsite paneigimo toną ir telefonas sugrįš į budėjimo režima.

**1.** Budėjimo režime spauskite **(menu)** , eikite su é, , kad pasirinktumėte **ADVANCE SET** ir spauskite **(menu) OK,** tada vėl spauskite ( 需 ), **kad pasirinktumėte <b>CALL BARRING** ir spauskite

### **OK.**

Jûs būsite paprašyti įvesti pagrindinį PIN kodą, kai jį įvesite, spauskite  $\sqrt{\phantom{a}}$ patvirtintumëte. **2.OK**

### ✔**Pastaba**

Gamykloje patvirtinta, kad pagrindinis PIN kodas yra 0000.

- Spauskite kad ávestumëte **3. OK, BARR NUMBER** (riboj<u>am</u>ą numerį).
- Pasirinkite su tarp **4. NUMBER 1, NUMBER 2, NUMBER 3** arba <code>NUMBER</code> 4 ir spauskite

**OK.**

- **5.** Įveskite ribojamą numerį arba kodą (ne daugiau nei 4 skaitmenys) ir spauskite **(<sup>menu)</sup> OK**, kad patvirtintumëte.
- $\bullet$ *Išgirsite* patvirtinimo garsą ir grįšite į buvusį *meniu.*

## **<sup>2</sup> JÛSØ TELEFONAS**

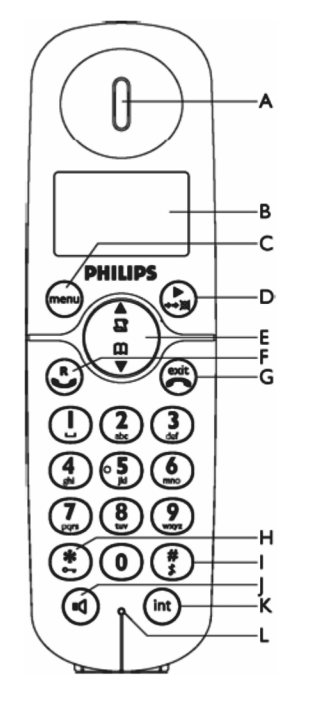

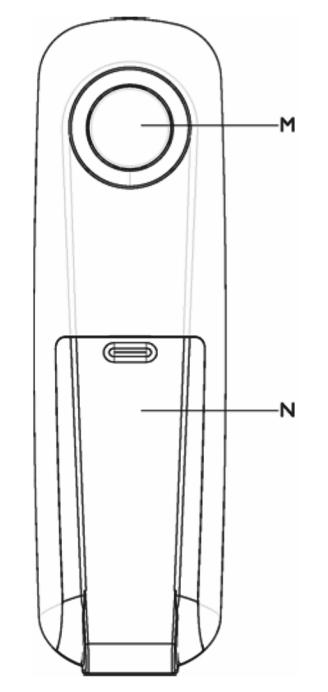

### **K Skambuèiø peradresavimo/ perkëlimo ir Intercom mygtukas**

Budėjimo režime spauskite, kad pradėtumėte vidinį pokalbį. Skambučio metu spauskite, kad nukreiptumėte skambutį į kitą ragelį.

### **L Mikrofonas**

### **M Garsiakalbis**

### **Áspëjimas!**

Kai jjungiate "laisvų rankų" režimą, garsas gali tapti labai didelis. Įsitikinkite, kad ragelis nėra labai arti prie ausies.

### **N Baterijø skyrelio dangtelis**

## **<sup>2</sup> JÛSØ TELEFONAS**

### **2.3 Telefono ekrane esantys paveiksliukai**

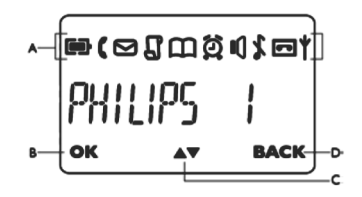

### **A Bûklæ rodanti juosta**

Kai įjungta, baterija yra pilnai pakrauta. Mirksi, kai vyksta krovimas.

- Reiðkia, kad vyksta skambutis: skambinama, jau sujungta arba pokalbis laikinai sustabdytas. Ikona mirksi, kai vyksta vidinis pokalbis (intercom).
- Balso pašte nauja žinutė (žinutės). Mirksi, kai yra neperskaitytų žinučių.
- Я Nauji skambučių registro įrašai.
- m Reiškia, kad patekote j telefony knygute.
- Ö Reiškia, kad jjungtas žadintuvas.
- ıſ Reiškia, kad jjungtas ragelio garsiakalbis.
- Reiðkia, kad iðjungtas skambuèio garsas.

Spauskite, kad patvirtintumëte veiksmà ar pasirinkimà.

### **C Mygtukas** -

Ikona mirksi, kai galite pasiekti daugiau galimybių. Naudokitės šiuo mygtuku, kad judėtumėte į viršų arba žemyn. Ikona mirksi, jeigu ragelis yra ne stotelës zonoje.

### **D BACK mygtukas**

**BACK,** kad grįžtumėte į buvusį meniu lygmenį. Pasirinkite **BACK,** kad ištrintumėte paskutinį įvestą Atsiranda, kai esate meniu režime. Pasirinkite skaičiu ar simboli.

## **<sup>2</sup> JÛSØ TELEFONAS**

### **2.4 Bazinës stotelës perþiûra**

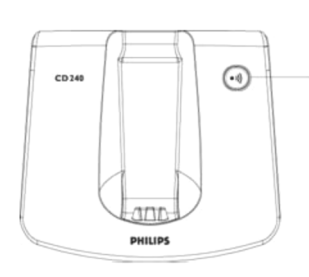

# **A Paieðkos mygtukas**

Spauskite, kad surastumëte ragelį pagal garsą. *Ilgai spauskite*, kad pradėtumėte registravimo procedûrà. 10

### Reiðkia, kad ragelis yra priregistruotas ir stotelës zonoje. Ikona mirksi, kai ragelis yra ne ryðio zonoje arba bando surasti bazinæ stotelæ.

### **B OK mygtukas**

### **6 ASMENINIAI NUSTATYMAI**

### **6.3 Automatinio atsiliepimo ájungimas/ iðjungimas**

Naudodamiesi ðia funkcija galite automatiðkai atsiliepti j skambutį tiesiog pakeldami ragelį nuo bazinës stotelës. Gamykloje nustatyta, kad ði funkcija yra išjungta ir norėdami atsiliepti j skambutį jūs turite paspausti  $\binom{R}{k}$ 

- **1.** Budėjimo režime spauskite **(menu)**, eikite su (•• , kad pasirinktumėte **PERSONAL SET** ir spauskite , vël spauskite , kad **OK** pa<u>s</u>irinktumėte **AUTO ANSWER** ir spauskite (menu) **OK.**
- **2.** Judëkite su  $\begin{pmatrix} \frac{1}{\alpha} \\ \frac{1}{\alpha} \end{pmatrix}$  , kad pasirinktumëte **ON** arba **OFF** (įjungta arba išjungta) ir spauskite **(menu)OK**, kad patvirtintumëte.
- ٠ *Iðgirsite patvirtinimo garsà ir gráðite á buvusá meniu.*

### **6.4 Ekrano kalbos keitimas**

Priklausomai nuo pasirinktos ðalies, telefone galite pasirinkti reikiamà kalbà.

**1.** Budėjimo režime spauskite **(<sup>menu</sup>)**, eikite su  $\binom{\frac{4}{9}}{9}$ , kad pasirinktumėte **PERSONAL SET** ir spauskite , vël spauskite , kad **OK** pasirinktumėte **LANGUAGE** ir spauskite

### **OK.**

- , kad pasirinktumëte norimą kalbą ir spauskite **(menu) OK**, kad patvirtintumëte. **2.**
- ٠ *Iðgirsite patvirtinimo garsà ir gráðite á buvusá meniu.*

### **Patarimas**

Kai tik pasirinksite norimą kalbą, visas meniu ir pasirinkimai bus rodomi pasirinkta kalba. Bet ðis nustatymas nepakeis auto atsakiklio iðeinanèios žinutės kalbos.

### **6 ASMENINIAI NUSTATYMAI**

### **6.1 Ragelio skambëjimo tonai**

### **6.1.1 Skambëjimo tono garsumas**

### **Áspëjimas**

Kai ieinančio skambučio metu telefonas skamba, nelaikykite telefono per arti ausies, nes tai gali pažeisti jūsų klausą.

Jûs galite pasirinkti 5 garsumo lygius.

**(BOOST** (labai garsiai), **HIGH** (garsiai), **MEDIUM** (vidutiniškai), **LOW** (tyliai) ir **RINGER OFF** garsumo lygis **MEDIUM** (vidutinis). (skambutis iðjungtas)). Gamykloje nustatytas

- **1.** Budėjimo režime spauskite **(menu)** , eikite su  $\left(\begin{matrix} \frac{\mathbf{a}}{\mathbf{b}} \ 0 \end{matrix}\right)$ **PERSONAL SET**, kad pasirinktumëte ir spauskite **(menu) OK**, vël spauskite **(menu) OK**, kad pa<u>s</u>irinktumėte **HANDSET TONE** ir spauskite (menu) **OK RING VOLUME.**, kad pasirinktumëte  $\begin{pmatrix} \frac{a}{\mu} \\ \frac{b}{\mu} \end{pmatrix}$ , kad pasirinktumëte norima **2.**
- garsumo lygį ir spauskite **(<sup>menu</sup>) OK**, kad patvirtintumëte.
- . *Iðgirsite patvirtinimo garsà ir gráðite á buvusá meniu.*

### ✔ **Pastaba**

Kai pasirenkate **RINGER OFF** (išjungtas garsas), paveiksliukà. matote

### **6.1.2 Skambëjimo melodija**

Jûs galite pasirinkti vienà ið 10 skambëjimo melodiju.

- **1.** Budėjimo režime spauskite **(menu)** , eikite su (å)<br>(9) **PERSONAL SET**, kad pasirinktumëte ir spauskite **(<sup>menu</sup>) OK**, vël spauskite **(<sup>menu</sup>) OK**, kad pasirinktumėte **HANDSET TONE** ir spauskite **RING MELODY**, kad pasirinktumëte ir vėl spauskite **(<sup>menu</sup>) OK**.
- **2.**  $\begin{pmatrix} \frac{a}{m} \end{pmatrix}$ , kad pasirinktumėte norimą melodijà.
- **3.** Spauskite (menu) Spauskite **(<sup>menu</sup>) OK**, kad pasirinktumėte melodijà.
- ٠ *Iðgirsite patvirtinimo garsà ir gráðite á buvusá meniu.*

### **6.1.3 Ájungti arba iðjungti mygtukø garsà**

Jûs galite ájungti arba iðjungti garsà, kuris atsiranda paspaudus mygtukà. Gamykloje nustatyta, kad mygtukų garsas yra jjungtas.

**1.** Budėjimo režime spauskite **(<sup>menu</sup>)** , eikite su **PERSONAL SET**, kad pasirinktumëte ir spauskite **(menu)OK**, vël spauskite **(menu)OK**, kad pasirinktumėte **HANDSET TONE** ir spauskite , kad pasirinktumėte **KEY TONE** ir vėl

**OK**spauskite (menu)

- **2.** Judėkite su ( <mark>a</mark> ), kad pasirinktumėte **ON** arba **OF**F (įjungta arba išjungta) ir spauskite (menu) **OK** , kad patvirtintumëte.
- $\mathbf{A}$ *Iðgirsite patvirtinimo garsà ir gráðite á buvusá meniu.*

### **6.2 Ragelio vardo/ pavadinimo keitimas**

vardas yra **PHILIPS**. Ragelio vardas/ pavadinimas rodomas ekrane budėjimo režime. Gamykloje nustatyta, kad ragelio

- **1.** Budėjimo režime spauskite **(<sup>menu</sup>)** , eikite su , kad pasirinktumëte **PERSONAL SET** ir spauskite **(menu) OK**, vėl spauskite ( , , , kad pa<u>s</u>irinktumėte **HANDSET NAME** ir spauskite **OK** .
- **2.** Rodomas paskutinis nustatytas ragelio vardas/ pavadinimas. Naudokitės **(""") BACK**, kad ištrintumėte simbolius viena po kito.
- **3.** Įveskite naują vardą/ pavadinimą (iki 10 simbolių) ir spauskite **(<sub>menu</sub>) OK**, kad patvirtintumëte.
- $\bullet$ *Išgirsite patvirtinimo garsą ir grįšite į buvusį meniu.*

## **3 PASIRUOÐIMAS**

### **3.1 Bazinës stotelës prijungimas**

**1.** Pastatykite pagrindinę/ bazinę stotelę centrinėje patalpos dalyje, netoli nuo telefono bei elektros lizdu.

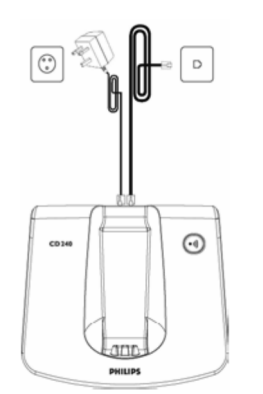

**2.** Jjunkite telefono laidą ir maitinimo laidą į tam skirtus lizdus galinëje pagrindinës/ bazinës stotelës dalyje.

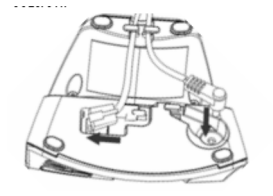

**3.** Prijunkite kitą telefono laido galą prie telefono linijos lizdo ir elektros laidą į rozetę.

### ✔ **Pastaba**

Telefono linijos adapteris gali bûti nepritvirtintas prie laido. Tokiu atveju pirmiausia prijunkite jį prie laido, ir tik tuomet junkite į liniją.

### **Áspëjimas!**

Nestatykite pagrindinės stotelės netoli nuo stambių metaliniy objekty, tokiy kaip archyviniy spinty, radiatorių, ar elektrinių prietaisų, nes tai gali paveikti aprėptį ir garso kokybę. Pastatai su storomis vidaus ir lauko sienomis gali trikdyti signalų iš ir į stotelę perdavimà.

### **Áspëjimas!**

Pagrindinė stotelė neturi jjungimo / išjungimo mygtuko. Ji jsijungia, kai elektros laidas prijungiamas ir jjungiamas į elektros tinklą. Vienintelis bûdas iðjungti stotelæ yra iðjungti

elektros laidą iš tinklo. Dėl šios priežasties isitikinkite, kad elektros rozetė yra visuomet lengvai pasiekiama.

Elektros ir telefono laidai turi bûti teisingai sujungti, prieðingu atveju tai gali pakenkti prietaisui. Visuomet naudokite telefono laidą, pridėtą rinkinyje.

Kitu atveju gali nebûti rinkimo tono.

### **3.2 Telefono instaliavimas**

Prieð pradedant naudotis telefonu turite pilnai pakrauti baterijas ir jas įdėti į telefoną.

### **Áspëjimas!**

Kai pirmą kartą įdedate baterijas, ragelio ekrane pamatysite užraša INITIAL (pirmas kartas). Jeigu baterijos bus išsekusios, jrenginys negalės normaliai veikti. Pakraukite ragelj bent keletą minučiu.

# **3.2.1 Baterijos instaliavimas**

### **Áspëjimas!**

Visada naudokite baterijas, kurios yra pridëtos. Jeigu naudosite kitokias arba ðarmines baterijas, galite neiðvengti baterijø nutekëjimo rizikos.

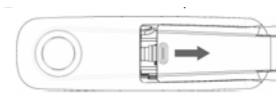

- **1.** Atidarykite baterijų dangtelį.
- **2.** Idėkite baterijas pagal poliškumą ir uždarykite dangteli.

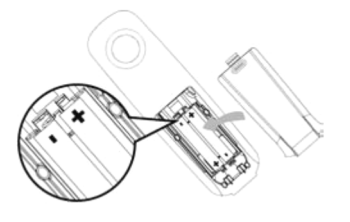

## **3 PASIRUOÐIMAS**

### **3.2.2 Baterijø ákrovimas**

### **Áspëjimas!**

Prieš naudojant ragelj pirmąjį kartą, pakraukite jį 24 valandas. Kai baterija beveik iðsenka, jûs iðgirstate perspëjimo garsà ir pamatote mirksinèià baterijos ikona. Jeigu baterija išsikrauna, telefonas išsijungia ir jeigu tuo metu buvo atliekas kažkokios funkcijos, tai jos nebus iðsaugotos.

- **1.** Padėkite ragelį ant pagrindinės stotelės kroviklio. Jei ragelis padedamas teisingai, jis pypteli.
- **2.**Ekrane rodomas baterijos krovimo animacija **Film** reiškia, kad baterija yra kraunama.
- **3.** Ragelis yra pilnai pakrautas, kai krovimo animacija dingsta ir rodomas  $\Box$  simbolis.

### ✔**Pastaba**

Optimalus baterijos veikimo laikas yra 3 įkrovimai ir išsikrovimai, tai maždaug 12 valandu pokalbiu ir 150 valandø budëjimo laikotarpio. Pastato viduje ðio telefono veikimo zona yra iki 50 metrų, lauke - iki 300 metrø. Kai ragelis nebesiekia ryðio zonos, antenos piktograma  $\mathbf{\dot{+}}$  ima mirksėti.

### **Patarimas**

Kai pasiekiate veikimo zonos riba ir pokalbyje atsiranda trukdžiu, eikite arčiau bazinės stotelės.

### **3.3 Pasveikinimo reþimas**

Prieš pardėdami naudotis rageliu, turite jį nustatyti pagal savo ðalies nustatymus. Po krovimo ekrane atsiranda užrašas WELCOME įvairiomis kalbomis. Sekite tolimesnëmis instrukcijomis:

### ✔**Pastaba**

Priklausomai nuo ðalies, jûs galite nepamatyti užrašo WELCOME. Tokiu atveju jums nereikia pasirinkti kalbos, šalies ir operatoriaus nustatymų. Jûs vis tiek galësite skambinti ir priimti skambuèius net prieš tai ir neatlikę kalbos nustatymų.

- **1.** Spauskite (menu) . kad pamatytumėte šaliu saraša.
- **2.** , kad pasirinktumëte savo šali.
- **3.** Spauskite (menu) OK, kad patvirtintumëte savo pasirinkimà.
- $\bullet$ *Pasirinktos ðalies linijos nustatymai ir meniu kalba atsiras automatiðkai.*
- $\bullet$ *Tam, kad nustatytumëte data/ laikà skaitykite 25 puslapá Datos ir laiko nustatymas".* " *Jûsø telefonas paruoðtas naudojimui.*

### **Patarimas**

Jûs galite bet kada pakeisti ðalies nustatymus (skaitykite 33 puslapi "Šalies pasirinkimas"). Jeigu ilgiau nei 15 sekundžių nespaudžiate jokio mygtuko, telefonas sugrįš į budėjimo režimą. Telefonas automatiškai sugrižta í budėjimo režima, kai tik padedate ji ant bazinės stotelės.

## **5 KITOS TELEFONO FUNKCIJOS**

### **5.10 Grandininis jungimas**

Jûs galite naudotis grandininiu jungimu (naudotis numerio dalimi)

**1.** Spauskite ( , kad patektumėte į liniją ir spauskite (menu), kad patektumėte į telefonų knygos saraša.

 $\bullet$ *Telefonø knygos áraðai surikiuoti alfabeto tvarka.*

- Judėkite su $\begin{pmatrix} \frac{2}{m} \\ m \end{pmatrix}$ , kad pasiektumėte norimą įrašą ir spauskite **(menu) OK**. **2.**
- $\overline{a}$ *Vyksta jungimas.*
- lveskite plėtini. **3.**
- ٠ *Kiekvienas skaièius mirksi.*

### **5.7 Laikrodþio ir þadintuvo nustatymai.**

Jūs galite nustatyti data, laika ir žadintuva. Pradiniai **00:00.** hustatymai yra tokie **01/01** ir **00:00** 

### **5.11.1 Datos ir laiko nustatymas**

- **1.** Budėjimo režime spauskite **(<sup>menu</sup>)**, judėkite su , kad p<u>a</u>siektumėte **CLOCK/ALARM** ir **s**pauskite **(<sup>menu</sup>) OK**, vėl spauskite((menu) **OK**, kad pasirinktumëte **DATE & TIME.**
- **2.** Rodoma paskutinė nustatyta data. Įveskite dabartinæ datà (diena/ mënuo) ir spauskite **OK.**
- **3.** Rodomas paskutinis nustatytas laikas. Įveskite dabartinį laiką ( valandas: minutes) ir spauskite (menu) **OK.**
- ٠ *Išgirsite* patvirtinimo toną ir grįšite į buvusį *meniu.*

### **Patarimas**

Budėjimo režime spauskite ir laikykite (, kad perjunginëtumëte tarp ragelio vardo ir datos/ laiko rodymo ekrane.

### ✔**Patarimas**

Jveskite dieną/ mėnesį ir laiką 24 valandų formatu. Jûs iðgirsite paneigimo tonà, jeigu datà/ laikà ivesite netinkamu formatu.

Valandos : 00 iki 23; Minutës : 00 iki 59 Data: 01 iki 31; Mënuo: 01 iki 12

### **Áspëjimas!**

Jeigu jûsø telefonas prijungtas prie ISDN su adapteriu, data ir laikas bus atnaujinami po kiekvieno pokalbio. Tai priklauso nuo jûsø tinklo operatoriaus galimybiø. Patikrinkite datos ir laiko nustatymus ISDN sistemoje arba susisiekite su tinklo operatoriumi.

### **5.11.2 Nustatyti þadintuvà**

- **1.** Budėjimo režime spauskite **(<sup>menu</sup>)** , judėkite su (•ऀ , kad pasiektumėte **CLOCK/ALARM** ir spauskite **(<sup>menu</sup>) OK**, vėl spauskite ( ᠳ ), kad **pasirinktumėte <b>SET ALARM** ir spauskite **OK.**
- Judëkite su , kad pasirinktumëte **2. OFF, ON** (ájungti vienà kartà) arba **ONCE ON DAILY**(jjungti kiekvieną dieną) ir spauskite **(<sup>meny</sup>) OK**.
- Jeigu pasirenkate arba **3. ON ONCE ON DAILY** (jiungti viena karta arba jiungti kiekviena diena), jveskite laiką (Valandos: Minutės) ir spauskite (menu) , kad patvirtintumëte. **OK**
- e *Iðgirsite patvirtinimo tonà ir gráðite á buvusá meniu.*

### ✔**Pastaba**

۰

 $\check{Z}$ adintuvo skambutis ir  $\bullet$  paveiksliukas skambës/ mirksës tik 1 minute. Jeigu norite nutildyti skambėjimą, spauskite bet kurį mygtuką.

### **5.11.3 Þadintuvo nustatymas**

**1.** Budėjimo režime spauskite **(menu)** , judėkite su (•ै , kad <u>p</u>asiektumėte **ALARM/CLOCK** ir spauskite , tada judëkite su , kad **OK pasirinktumėte <b>ALARM TONE** ir spauskite **OK.**

- Judëkite su , kad pasirinktumëte **2. MELODY 1, MELODY 2** arba **MELODY 3** ir spauskite **OK.**
- *Iðgirsite pasirinktà skambëjimo tonà ir telefonas*  $sugr<sub>i</sub>š<sub>j</sub> buvusj meniu.$

### **5 KITOS TELEFONO FUNKCIJOS**

### **5.8.2 Iðorinio skambuèio perkëlimas á kità ragelá**

- **1.**Skambuèio/ pokalbio metu spauskite ir laikykite  $\binom{1}{1}$ (skambinantysis jûsø nebegirdi).
- $\bullet$ *funkcijà. (skaièius rageliø gali pasiekti intercom nurodo, kiek yra rageliø) Matote uþraðà \*, kuris nurodo kiek INT23456*
- **2.** Įveskite tą ragelio numerį (mygtukai  $\circled{2}$  $\binom{6}{\text{mos}}$ ), kuriam norite perkelti skambutį. –Jeigu norite skambinti visiems rageliams vienu metu, spauskite $\left(\frac{*}{n}\right)$
- **3.** Ragelyje, kuris skamba, spauskite mygtuką, kad atsilieptumėte į perkeltą skambuti.
- $\ddot{\phantom{a}}$ *Vyksta vidinis skambutis.*
- **4.**Pirmame ragelyje spauskite  $\left( \right)$ būtų galutinai perkeltas į kitą ragelį. kad pokalbis
- $\bullet$ *Iðorinis pokalbis perkeltas.*
- ✔**Pastaba**

Jeigu ið kito ragelio atsakymo nëra, spauskite  $(\mathsf{int})$ kad išorinis pokalbis būtų tęsiamas jūsų rageliu.

### **5.8.3 Atsiliepimas á iðoriná skambutá vidinio pokalbio metu**

- **1.** Vidinio pokalbio metu, jûs iðgirsite suskambëjimà, jeigu jums bus skambinama.
- **2.**Spauskite $\left(\begin{array}{c} \bullet \\ \bullet \end{array}\right)$ , kad atsilieptumėte į išorinį skambutį ir užbaigtumėte vidinį pokalbį.
- ٠ *Vyksta iðorinis pokalbis.*

#### ✔**Pastaba**

Jeigu norite užlaikyti vidinj pokalbi, spauskite  $(\infty)$ kad atsilieptumėte į išorinį pokalbį.

### **5.8.4 Vidinis ir iðorinis pokalbis vienu metu**

Pokalbio metu spauskite ir laikykite  $(\ddot{\ddot{\bullet}})$ mygtuką, kad perjunginëtumëte tarp vidinio ir iðorinio pokalbio.

### **5.8.5 Triðalis konferencinis pokalbis**

Konferencinio pokalbio metu, jûs galite kalbëtis trise (iðorinis pokalbis ir du vidiniame pokalbyje dalyvaujantys rageliai). Ðios funkcijos specialiai užsisakinėti nereikia.

**1.**Skambuèio/ pokalbio metu spauskite ir laikykite (skambinantysis jûsø nebegirdi).

- $\bullet$ *funkcijà. (skaièius rageliø gali pasiekti intercom nurodo, kiek yra rageliø) Matote uþraðà \*, kuris nurodo kiek INT23456*
- **2.** Įveskite tą ragelio numerį (mygtukai"
	- $\binom{6}{\mathsf{mo}}$ ), kuriam norite perkelti skambutį.  $(2)$ –Jeigu norite skambinti visiems rageliams vienu

**3.** Spauskite **(ص)**tame ragelyje į kurį metu, spauskite  $\left(\frac{\ast}{\cdot}\right)$ 

skambinama, kad atsilieptumėte į skambutį.

- $\blacksquare$ *Vyksta vidinis skambutis/ pokalbis.*
- **4.**Pirmame ragelyje 2 sekundes laikykite paspaudę mygtuką, kad pradėtumėte konferencinį pokalbį.
- ۰ *Kol vyks konferencinis pokalbis, ekrane matysite* užrašą **CONFERENCE.**

### **5.9 Paieðka**

Ši funkcija padės surasti pamesta ragelį, jeigu tas ragelis yra bazinës stotelës ryðio zonoje ir jo baterijos nëra iðsikrovusios.

- **1.** Bazinėje stotelėje spauskite **(\*\*)/** mygtuką.
- $\ddot{\phantom{a}}$ *Visi registruoti rageliai skleidþia atitinkamà garsà.*
- **2.** Kai tik surandate reikiamą ragelį, spauskite bet kurį mygtuką, kad garsas liautųsi.

### ✔**Pastaba**

Jeigu 30 sekundžiu nerandate ragelio, garsas automatiškai liaujasi. Ir grįžtama į budėjimo režimą.

### **Patarimas**

Spauskite ( $\bullet$ )) mygtuką, kad sustabdytumėte paieðkà.

## **3 PASIRUOÐIMAS**

### **3.4 Meniu struktûra**

Lentelėje matote savo telefono meniu išdėstymą

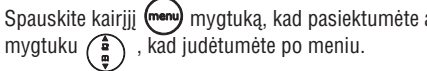

Spauskite kairiji (mem) mygtuka, kad pasiektumėte atitinkama galimybe/ pasirinkima. Naudokitės judėjimo

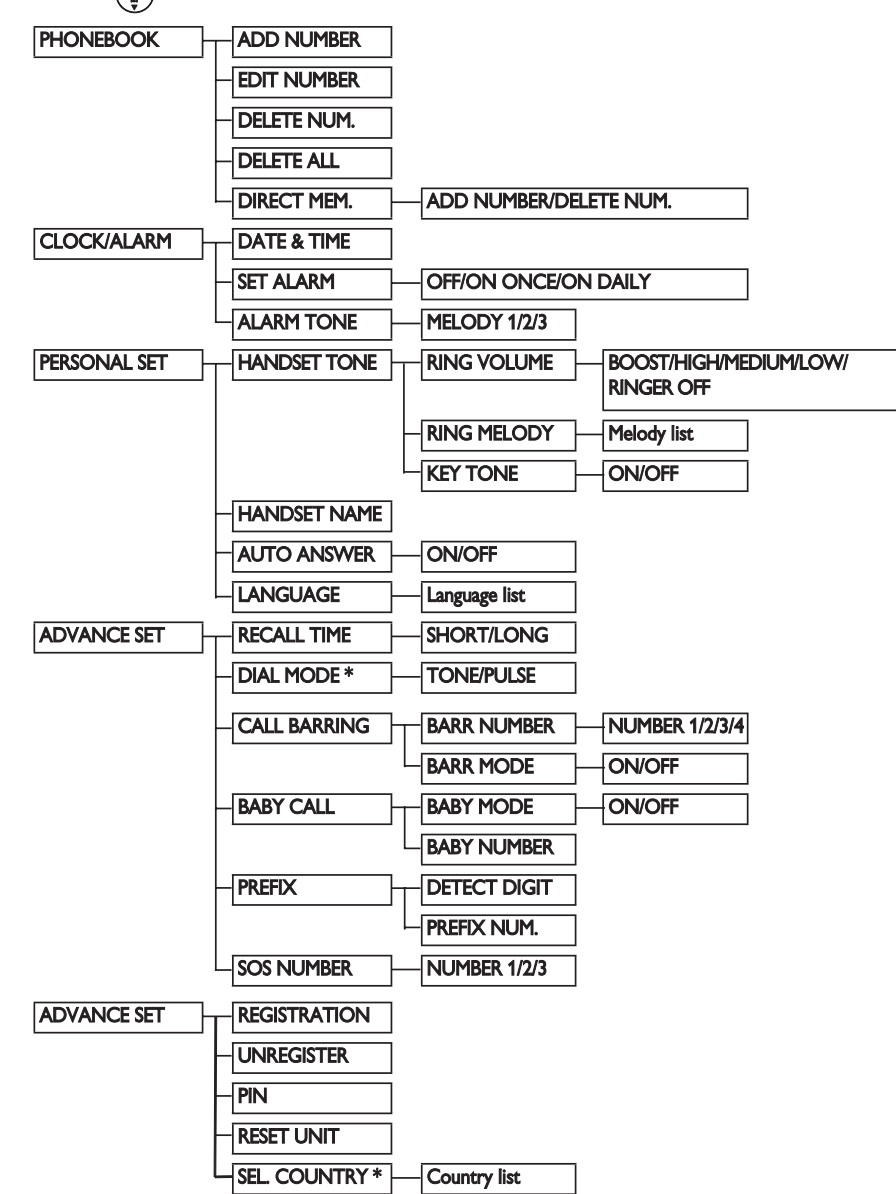

\*Priklausomai nuo ðalies, ðis pasirinkimas gali bûti nepasiekiamas.

### **4 TELEFONO NAUDOJIMAS**

### **4.1 Skambinimas**

### **4.1.1 Iðankstinis surinkimas**

- **1.** Surinkite numerį, kuriuo norite skambinti (iki 24 skaitmeny)
- **2.**Spauskite norëdami skambinti.
- . *Prasideda skambinimas*

#### $\bullet$ **Patarimas**

Prieš rinkdami numeri jūs galite nustatyti reikiama kodà, apie tai skaitykite 26 puslapyje, skyriuje "Nustatyti kodà".

### **4.1.2 Tiesioginis rinkimas**

- **1.** Paspaudę  $\left(\blacksquare\right)$  pateksite į telefono liniją.
- **2.**Surinkite reikiama numeri.
- ٠ *Prasideda skambinimas*

### **4.1.3. Skambinimas ið rinktø numeriø sàraðo**

- **1.** Spauskite  $\left(\begin{array}{c} \bullet \\ \bullet \bullet \end{array}\right)$  budėjimo režime.
- **2.**Spauskite  $\begin{pmatrix} \frac{a}{m} \\ m \end{pmatrix}$  norėdami pasiekti reikiamą jrašą rinktų numerių sąraše.
- **3.** Spauskite norëdami skambinti.
- ٠ *Prasideda skambinimas*

### **4.1.4 Skambinimas ið skambuèiø registro (ryðiø duomenø) sàraðo**

- **1.** Spauskite  $\bar{\mathbf{\Pi}}$  budėjimo režime.
- **2.**Spauskite  $\left(\begin{array}{c} \frac{\pi}{\alpha} \end{array}\right)$  norëdami pasiekti ryšių duomenų sąraša
- **3.** Spauskite **(K)** norëdami skambinti.
- . *Prasideda skambinimas*
- ✔**Pastaba**

Jūs turite užsisakyti numerio nustatymo paslaugą, jei norite matyti skambinančiojo numerį ar vardą ryšių duomenų sąraše. (Žiūrėkite "Ryšių duomenų/ skambučių registro" skyrelį 18 puslapyje)

### **4.1.5 Skambinimas ið telefonø knygos**

- **1.**Spauskite  $\bigoplus$  budėjimo režime.
- **2.** Spauskite  $\begin{pmatrix} \frac{1}{\alpha} \\ \frac{1}{\alpha} \end{pmatrix}$  norëdami pasiekti reikiamą jrašą telefonų knygoje.
- **3.**Spauskite norëdami skambinti.
- ٠ *Prasideda skambinimas*

### ✔**Patarimas**

Vietoj naršymo saraše naudojant  $\left(\frac{a}{n}\right)$  mygtuka, spauskite mygtuka su pirmaja reikiamo irašo raide. Pavyzdžiui, paspaudus  $\left( \frac{2}{n} \right)$  jums bus rodomi jrašai prasidedantys raide A. Paspaudus  $(2)$  dar kartą, bus rodomi įrašai, prasidedantys raide B ir t.t.

### **4.2 Atsiliepimas**

### **Áspëjimas**

Kai ragelis skamba, nelaikykite jo per arti prie ausies, nes skambuèio garsas gali pakenkti jûsø klausai.

Kai ragelis skamba, paspauskite  $\binom{R}{k}$  mygtuką.

۰ *Vyksta pokalbis.*

### ✔**Pastaba**

Jeinantys skambučiai turi pirmenybe prieš bet kokius kitus veiksmus. Jeinančio skambučio atveju kiti veiksmai, pavyzdžiui, telefono nustatymu redagavimas, narðymas po meniu ir kita visuomet bus nutraukti.

### **Patarimas**

Automatinio atsiliepimo režime (skaitykite 23 puslapyje esantį skyrelį "automatinio atsiliepimo jjungimas/ išjungimas) paimdami ragelį nuo bazinės stotelės jūs iš karto atsiliepsite į skambuti. Gamykliðkai nustatyta, jog ði funkcija yra iðjungta.

### **4.2.1 Laisvø rankø reþimo ájungimas**

### **Pavojus**

Kai jjungiate "laisvų rankų" režimą, garsas gali tapti labai didelis. Įsitikinkite, kad ragelis nėra labai arti prie ausies.

۰ *Ragelio garsiakalbis yra ájungtas.*

### **4.3 Pokalbio uþbaigimas**

Jeigu norite užbaigti pokalbį- spauskite  $\bullet$ 

 $P$ okalbis*užbaigtas*.

#### $\bullet$ **Patarimas**

۰

Jūs galite padėti ragelį ant bazinės stotelės ir taip užbaigti pokalbi. Gamykliškai nustatyta, jog ši funkcija yra jjungta.

### ✔**Pastaba**

**BACK**, kad sugrįžtumėte į budėjimo režimą. Apie 10 sekundžių ekrane matysite pokalbio trukmę (valandos: minutës: sekundës). Spauskite

## **5 KITOS TELEFONO FUNKCIJOS**

### **5.7.2 Skambuèiø registro perþiûra**

Ekrane galite matyti:

- Skambinančiojo numeri\*. ٠
- Skambinančio vardą (jeigu jis įtrauktas į telefonų knygà). .
- užrašą **<UNKNOWN>**\*\*. Jeigu skambinantysis yra neatpažintas, matysite  $\bullet$
- \*Tai priklauso, ar esate užsisakęs CLI paslaugą.
- \*\*Neatpažinti numeriai arba jeigu numeris ar vardas yra slepiamas.

### ✔ **Pastaba**

Jūs galite matyti telefono numerį, datą ir laiką tiesiog paspausdami (p). Datos ir laiko rodymas priklauso nuo tinklo.

### **5.7.3 Skambuèiø registro áraðo iðsaugojimas telefonø knygoje**

**1.** Budėjimo režime spauskite  $\int \!\!\! \int$ , judėkite su î , kad pasirinktumėte iraša ir spauskite

 $(mn)$ **OK**, tada spauskite **(menu) OK**, kad pasirinktumėte **SAVE NUMBER** (išsaugoti

- numeri).
- **2.** Ekrane matote užrašą **ENTER NAME** (Įveskite vardà).
- **3.**Jveskite vardą (iki 12 simbolių) ir spauskite (menu) **OK.**
- *5 sekundes ekrane matote uþraðà SAVED(iðsaugota), tada vël gráðite á skambuèiø registro sàraðà.*

### ✔**Pastaba**

Spauskite **BACK**  $\left(\begin{matrix} \bullet \\ \bullet \end{matrix}\right)$ , kad ištrintumėte paskutinį jvestą skaičių ar simbolį

### **5.7.4 Iðtrinti numerá ið skambuèiø registro sàraðo**

- **1.** Budėjimo režime spauskite  $\textcolor{red}{\mathbf{\Omega}}$  , su **OK,** . kad pasirinktumete DELETE **NUM** (trinti numerį) ir spauskite **(<sup>menu</sup>) OK**. pasirinkite įrašą ir spauskite (menu) spauskite  $\begin{pmatrix} \frac{a}{\alpha} \\ -a \end{pmatrix}$
- **2.** Ekrane mat<u>ot</u>e klausimą **DELETE?** (Ištrinti?), spauskite **(<sup>menu</sup>) OK**, kad patvirtintumëte.
- ٠ *Iðgirsite patvirtinimo tonà.*

#### ✔**Pastaba**

Spauskite **BACK** (**BACK**), kad ištrintumėte paskutinį jvestą skaičių ar simbolį

### **5.7.5 Iðtrinti rinktø numeriø sàraðà**

- **1.** Budėjimo režime spauskite **re** ir spauskite
- **2. DELETE ALL** Su eikite prie ir spauskite (menu **OK.**
- **3.** Ekrane mato<u>t</u>e klausymą **DELETE?** (ištrinti?). Spauskite **(<sup>menu</sup>) OK**, kad ištrintumėte.
- e *Iðgirsite patvirtinimo garsà.*

#### ✔**Pastaba**

**Spauskite (مبين) BACK**, kad atšauktumėte pakeitimą ir sugrižtumėte prie telefonų knygos įrašų sarašo.

### **5.8 Intercom naudojimas (vidiniai pokalbiai)**

### **Áspëjimas**

Vidiniai pokalbiai pasiekiami tuo atveju, jeigu abu rageliai registruoti prie vienos stotelës.

Ði funkcija pasiekiama, jeigu yra <sup>2</sup> arba daugiau registruotų ragelių. Jūs galite atlikti vidinius skambuèius, perkelti iðorinius pokalbius ið vieno ragelio į kitą, naudotis konferencinių pokalbių funkcija.

### **5.8.1 Vidinis pokalbis**

### ✔**Pastaba**

Jeigu kitas ragelis nepriklauso CD240/245 diapazonui, ði funkcija bus nepasiekiama.

- **1.** Budėjimo režime spauskite **( int )** .
- ۰ *Vidiniø pokalbiø (intercom) funkcija ið karto veikia, jeigu yra bent 2 registruoti rageliai.*
- **2.** Jeigu turite daugiau nei 2 registruotus ragelius,

jūs turite įvesti ragelio numerį (mygtukai  $\left(\frac{1}{n}\right)$  $\binom{6}{2}$ ). Jeigu norite skambinti visiems rageliams vienu metu, spauskite  $(*)$ 

### **5 KITOS TELEFONO FUNKCIJOS**

### **5.6.2 Rinktà numerá iðsaugoti telefonø knygoje**

- **1.** Budėjimo režime spauskite **(""<sub>11</sub>)** , su pasirinkite įrašą ir spauskite **(<sub>menu</sub>)OK**, spauskite **(menu) OK**, kad pasirin<del>kt</del>umëte **SAVE NUMBER** (išsaugoti numerį).
- **2.** Ekrane matote užrašą **ENTER NAME** (įveskite varda).
- **3.** Įveskite vardą (iki 12 simbolių) ir spauskite (menu) **OK.**
- ٠ *5 sekundes ekrane matote uþraðà SAVED (iðsaugota), tada vël gráðite á rinktø numeriø sàraðà.*
- ٠ *Iðgirsite patvirtinimo tonà ir gráðite á buvusá meniu.*
- ✔**Pastaba**

**S**pauskite (کیلی) **BACK**, kad ištrintumėte paskutinį jvestą skaičių ar simbolį.

### **5.6.3 Koreguoti numerá ið rinktø numeriø sàraðo**

- **1.** Budėjimo režime spauskite **(""")**, su pasirinkite įrašą ir spauskite **(<sub>menu</sub>)OK**, **EDIT** spauskite , kad pasirinktumëte **NUMBER** (koreguoti numerį) ir spauskite **OK.**
- **2.** Pataisykite numerį ir spauskite **(menu) OK**, kad patvirtintumëte.
- . *Iðgirsite patvirtinimo tonà.*
- ✔**Pastaba**

Spauskite (بعجة)B**ACK**, kad ištrintumėte paskutinį jvesta skaičių ar simbolį.

### **5.6.4 Iðtrinti numerá ið rinktø numeriø sàraðo**

- **1.** Budėjimo režime spauskite **(\*\*)**, su pasirinkite įrašą ir spauskite **(<sub>menu</sub>) OK**, **DELETE** spauskite , kad pasirinktumëte **NUMBER** (trinti numerį) ir spauskite **("""") OK**.
- **2.** Ekrane mato<u>te</u> klausimą **DELETE?** (Ištrinti?), spauskite **(<sup>menu</sup>) OK**, kad patvirtintumėte.
- . *Iðgirsite patvirtinimo tonà ir sugráðite á buvusá meniu.*
- ✔**Pastaba**

Spauskite **(قطعة)BACK**, kad ištrintumėte paskutinį jvestą skaičių ar simbolį.

**5.6.5 Iðtrinti rinktø numeriø sàraðà**

**1.** B<u>ud</u>ėjimo režime spauskite (پیشها) ir spauskite

- **2.** Su(  $\frac{a}{p}$  ) eikite prie **DELETE ALL** ir spauskite (menu) **OK.**
- **3.** Ekrane matote klausymą **DELETE?** (ištrinti?). Spauskite **(<sup>menu</sup>) OK**, kad ištrintumėte.
- ۰ *Iðgirsite patvirtinimo garsà.*
- ✔**Pastaba**

**S**pauskite (منه) BACK, kad atšauktumėte pakeitimą ir sugrižtumėte prie telefonų knygos įrašų sarašo.

### **5.7 Skambuèiø registras**

Skambučių registre saugoma 20 paskutinių skambuèiø (kai buvo skambinta Jums), nauji balso paðto ir auto atsakiklio praneðimai. Jeigu jûs esate užsisakę skambinančiojo atpažinimo paslaugą (CLI), matysite skambinančiojo numeri ar varda.

### ✔**Pastaba**

e

Jeigu skambinanèiojo vardas ir numeris yra slepiami arba jûsø tinkle neteikiama laiko ir datos informacija, skambinanèiojo vardo ar numerio jûs nematysite. Jeigu nesate užsisakę CLI paslaugos, skambučių registre nematysite jokios informacijos.

- **5.7.1 Skambuèiø registro pasiekimas**
- **1.** Budėjimo režime spauskite **p**edesion judėkite po skambučių registra.
- *Priimti ir praleisti skambuèiai rodomi chronologine tvarka.*
- **2.** Jeigu norite pamatyti detales, spauskite **(\*\*))**.

### **5 KITOS TELEFONO FUNKCIJOS**

### **5.1 Ragelio ájungimas/ iðjungimas**

Spauskite ir laikykite paspaude $\binom{ext}{\sim}$  apie 5 sekundes, kad jjungtumėte arba išjungtumėte ragelį.

### **5.2 Klaviatûros atrakinimas/ uþrakinimas**

Budėjimo režime spauskite ir 1 sekundę laikykite paspaudę  $\left(\frac{1}{n}\right)$ , kad atrakintumėte arba užrakintumėte klaviatūra.

### **5.3 Skaièiø ir simboliø ávedimas**

Kai patekate į laukelį, kuriame reikia įvesti skaičius ar simbolius, spauskite viena ar keleta kartu atitinkamus simboliu mygtukus. Pavyzdžiui rašote žodį "**Peter**":

- **1.** Spauskite **(**  $\sum$  ) vieną kartą: **P**
- Spauskite du kartus: **2. Pe**
- **3.** Spauskite **( & )** vieną kartą: **Pet**
- **4.** Spauskite (**3**) du kartus: **Pete**
- **5.** Spauskite (*I*, )tris kartus: **Peter**

Lentelėje matote mygtukų reikšmes ir priskirtus

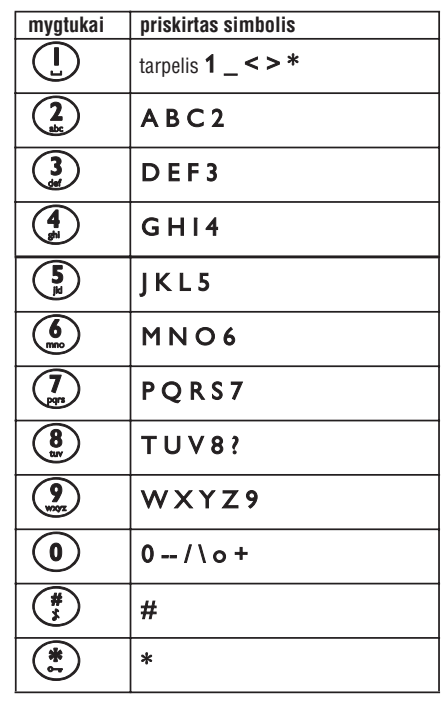

### **Patarimas**

Spauskite **(پینیه BACK**, kad ištrintumėte paskutinį jvesta skaičių ar simbolį.

### **5.4 Skambinimo metu pasiekiamos funkcijos**

Tam tikros funkcijos yra pasiekiamas skambinimo metu.

### **5.4.1 Ausinës garsumo reguliavimas**

Pokalbio metu, spauskite  $\begin{pmatrix} \frac{a}{m} \\ m \end{pmatrix}$ , kad pasirinktumëte garsumà nuo iki **VOLUME 1 VOLUME 3.**

### **5.4.2 Ájungti arba iðjungti mikrofonà garsà**

Kai mikrofonas iðjungtas, kitas pokalbio dalyvis jûsø negirdi.

- **1.** Pokalbio metu spauskite **(شَهْب**), kad išjungtumėte mikrofonà.
- **2.** Dar kartą spauskite (پیچنه) , kad jjungtumėte mikrofonà.

### **5 KITOS TELEFONO FUNKCIJOS**

### **5.4.3 Ájungti/ iðjungti garsiakalbio reþimà**

Kai jiungiate "laisvu ranku" režima, garsas gali tapti labai didelis. Isitikinkite, kad ragelis nëra labai arti prie ausies.

- **1.** Pokalbio metu spauskite **(**  $^{\blacksquare\mathsf{Q}}$  **)** , kad jjungtumėte garsiakalbio režima.
- **2.** Dar kartą spauskite (V), kad išjungtumėte garsiakalbio režimą ir grįžtumėte į įprastinį režima

#### **5.4.4 Garsiakalbio garsumo reguliavimas**

**VOLUME 1 VOLUME 5.**garsumà nuo iki Pokalbio metu spauskite  $\binom{a}{m}$  kad pasirinktumëte

### **5.5 Telefonø knyga**

Telefonų knygoje galite saugoti iki 100 jrašų. Kiekviena telefonu knygos íraša gali sudaryti iki 24 simboliø (telefono numeris) ir iki 12 simboliø (vardas).

### **5.5.1 Telefonø knygos pasiekimas**

- **1.** Budėjimo režime spauskite الج<sup>با</sup> ir su  $\left(\begin{smallmatrix} \frac{\bm{a}}{\bm{a}} \ \frac{\bm{a}}{a} \end{smallmatrix} \right)$  judëkite po telefonų knygą.
- $\bullet$ *Telefonø knygos áraðai eina alfabeto tvarka.*
- **2.**Jeigu norite pamatyti detalias, spauskite  $\left(\begin{matrix} \bullet \\ \bullet \bullet \end{matrix}\right)$

### **Patarimas**

Vietoje to, kad ieškotumėte įrašo judėdami su  $\frac{a}{n}$ iūs galite spauskite atitinkamą raidės mygtuką, ir taip surasti jrašą. Pavyzdžiui, kai paspausite $(2)$ matysite jrašus prasidedančius A raide. Jeigu dar kartą paspausite  $(3)$ , matysite įrašus prasidedanèius B raide.

### **5.5.2 Iðsaugoti kontaktus telefonø knygoje**

- **1.** Budėjimo režime spauskite **(menu)** . Eikite su , kad pasiektumėte **PHONEBOOK** ir spauskite **(menu)OK**. Vël spauskite **(menu) OK**, kad pasiektumėte **ADD NUMBER** (įvesti numerį).
- **2.** Ekrane matote užrašą **ENTER NAME** (Įveskite vardà).
- **3.** Įveskite asmens vardą (daugiausiai 12 simbolių) ir spauskite **(<sup>menu</sup>) OK**.
- **4.** Įveskite numerį (daugiausiai 24 skaičius) ir spauskite **(<sup>menu</sup>)OK**.

#### $\bullet$ *Iðgirsite patvirtinimo garsà.*

### **Pastaba**✔

Spauskite  $(x)$ BACK, kad ištrintumėte paskutinį ivesta skaičiu ar simboli. Spauskite (ext), kad sugrįžtumėte į budėjimo režima. *A* **Spauskite (** $\rightarrow$ **n)BACK** 

### **Patarimas**

Jūs negalite ivesti nauju kontaktu, jeigu atmintis yra pilna. Tokiu atveju, jûs turite iðtrinti kai kuriuos kontaktus.

### **5.5.3 Telefonø knygoje esanèiø áraðø pakoregavimas**

**1.** Budėjimo režime spauskite **(menu)**. Eikite su  $\left(\frac{a}{2}\right)$ , kad pasiektumėte **PHONEBOOK** ir

**OK** spauskite . Vël spauskite , kad pasiektumėte **EDIT NUMBER** (koreguoti numerį) ir spauskite **(<sup>menu</sup>) OK.** 

- **2.** Su (  $\frac{a}{a}$  ) pasirinkite įrašą, kurį norite koreguoti.
- **3.** Spauskite **(menu) OK**, kad matytumėte vardą. Įveskite naują vardą ir spauskite **(menu)OK**, kad patvirtintumëte.
- **4.** Įveskite naują numerį ir spauskite **(menu) OK**, kad patvirtintumëte.
- $\bullet$ *Iðgirsite patvirtinimo garsà.*

### **5.5.4 Telefonø knygos áraðo iðtrynimas**

- **1.** Budėjimo režime spauskite **(<sup>menu</sup>)**. Eikite su , kad pasiektumėte **PHONEBOOK** ir spauskite **(<sub>menu</sub>)OK**. Vėl spauskite ( **=** ), kad pasiektumėte **DELETE NUM** (trinti numerį) ir spauskite **(<sup>menu</sup>) OK**.
- **2.** Su ( $\frac{a}{n}$ ) pasirinkite įrašą, kurį norite ištrinti.
- **3.** Ekrane matote klausymą **DELETE?** (ištrinti?). Spauskite **(<sub>menu</sub>) OK**, kad ištrintumėte.
- e *Iðgirsite patvirtinimo garsà.*
- **Pastaba**✔

**S**pauskite **(ﷺ) BACK**, kad atšauktumėte pakeitimą ir sugrižtumėte prie telefonų knygos įrašų sąrašo.

### **5 KITOS TELEFONO FUNKCIJOS**

### **5.5.5 Iðtrinti visà telefonø knygos sàraðà**

- **1.** Budėjimo režime spauskite **(<sup>menu</sup>)** . Eikite su (å)<br>(9) , kad pasiektumėte **PHONEBOOK** ir spauskite **(<sup>menu</sup>) OK**.
- **2.** Su ( ) eikite prie **DELETE ALL** ir spauskite **OK.**
- **3.** Ekrane matote klausymą **DELETE?** (ištrinti?). Spauskite **(<sup>menu</sup>) OK**, kad ištrintumėte.
- . *Iðgirsite patvirtinimo garsà.*

### ✔**Pastaba**

**S**pauskite **(منبع) BACK**, kad atšauktumėte pakeitimą ir sugrįžtumėte prie telefonų knygos įrašų sąrašo.

### **5.5.6 Tiesioginis numerio pasiekimas**

Jûsø telefone yra du tiesioginiai atminties pasiekimo mygtukai (Mygtukas $\left(\frac{1}{m}\right)$ ir  $\left(\frac{2}{m}\right)$ ). Ilgai paspaudę tokį mygtuką iš karto skambinsite nustatytu numeriu.

### **5.5.6.1 Ávesti arba koreguoti tiesioginio pasiekimo numerá**

- **1.** Budėjimo režime spauskite **(menu)** . Eikite su , kad pasiektumėte **PHONEBOOK** ir Spauskite **(<sup>menu</sup>) OK**. Eikite su ( و ) , kad pasiektumėte **DIRECT MEM** ir spauskite **OK**
- **2.** Eikite su  $\left(\frac{a}{2}\right)$ , kad pasiektumėte **KEY1** arba **KEY2,** ir spauskite **(<sup>menu</sup>) OK**
- . *Jeigu numeris jau áraðytas, jis yra parodomas.*
- **3.** Spauskite **(menu) OK**, kad patektumėte į tiesioginio pasiekimo meniu.
- **4.** Spauskite **(menu) OK**, kad pasiektumėte **ADD NUMBER** (pridėti numerį).
- **5.** įveskite vardą ir spauskite **(<sup>menu</sup>) OK**, kad patvirtintumëte.
- **6.** Įveskite numerį ir spauskite **(menu) OK**, kad patvirtintumëte.
- $\bullet$ *Iðgirsite patvirtinimo tonà ir sugráðite á buvusá meniu.*

### ✔**Pastaba**

**BACK** , kad ištrintumėte paskutinį jvestą skaičių ar simbolį

### **5.5.6.2 Iðtrinti tiesioginio pasiekimo numerá**

**1.** Budėjimo režime spauskite **(<sup>menu</sup>)** . Eikite su (â)<br>.e , kad pasiektumėte **PHONEBOOK** ir spauskite **(<sup>menu</sup>) OK**. Eikite su (  $\frac{a}{\mu}$  ) , kad pasiektumėte **DIRECT MEM** ir spauskite

### **OK**.

۰

- **2. KEY1** Eikite su , kad pasiektumëte arba **KEY2** ir spauskite **(<sup>menu</sup>) OK**.
- ۰ *Jeigu numeris jau áraðytas, jis yra parodomas.*
- **3.** Spauskite **(menu) OK**, kad patektumëte j tiesioginio pasiekimo meniu.
- **4.** Spauskite ( **a** ) **OK**, kad pasiektumëte **DELETE NUM** (trinti numerį).
- **5.** Ekrane matote klausimą **DELETE?** (Ištrinti?), spauskite **(<sup>menu</sup>) OK**, kad patvirtintumėte.
- *Iðgirsite patvirtinimo tonà ir sugráðite á buvusá meniu.*

### **5.6 Rinktø numeriø/ perskambinimo sàraðas**

Ðiame sàraðe galite iðsaugoti paskutinius <sup>5</sup> rinktus numerius. Iraša gali sudaryti iki 24 simbolių.

### **5.6.1 Rinktø numeriø/ perskambinimo sàraðo pasiekimas**

- **1.** , kad patektumėte į rinktų numerių sąrašą ir judėkite po sąrašą su $(\frac{a}{n})$
- e *Pirmiausiai pamatysite paskutiná rinktà numerá. Jeigu rinktas numeris atitinkà telefonø knygoje esantá áraðà, jûs pamatysite ir vardà.*
- 2. Spauskite (<sub>\*\*\*\*</sub>), kad pamatytumėte detales.

### ✔**Pastaba**

Spauskite (ext), kad grįžtumėte į budėjimo režimą.

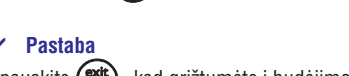

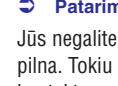